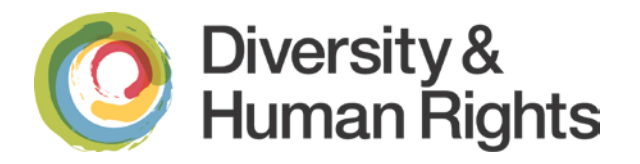

# Facebook, Twitter, and YouTube Social Media Accessibility

# **Why Make Social Media Accessible?**

 governments share information and deliver services. Social Media is a useful tool for both instruction and promotion. It is changing how people interact with one another, gather information, and changing how business and

 for images, poor colour contrast, and videos with no closed captioning. Social Media platforms such as Facebook, Twitter, and YouTube are not accessible on their own and may never be. Anyone using a screen reader often has difficulty navigating social media due to lack of headers, no keyboard shortcuts, no alternate text

 Before using social media as a teaching tool, consider that some students with accessibility for users but since social media platforms evolve constantly, these tips disabilities will not be able to effectively use it. There are tips and methods that improve and methods can change frequently.

 most popular social media platforms in academic settings. This document will look at Facebook, Twitter, and YouTube since they are the

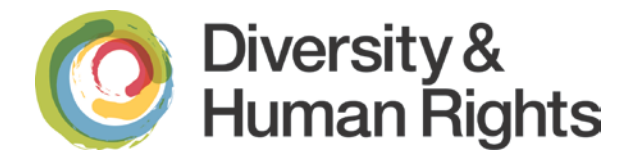

# **Facebook**

 personal profile, add other users as friends, exchange messages, and share information and media. Facebook is a popular social networking tool that allows users to create a

### **Accessibility Issues**

- be difficult and confusing to navigate. •Timeline layout does provide a logical reading order of top-to-bottom but can
- recommends the profile owners to enter captions for photos they<br>upload. •No alternative text on photos and pictures. Facebook does allow and upload.
- many users have reported that this does not work very well depending on device or web browser in use. •CAPTCHA during the sign-up process. Although there is an audio alternative,
- •Facebook will change its layout frequently which makes remembering navigation difficult.

profiles. Facebook encourages feedback and has provided <u>a page of information to</u> To its credit, Facebook has done a lot of work to improve accessibility of its sites and [improve accessibility.](http://www.facebook.com/help/141636465971794) 

## **Tips to Improve Facebook Accessibility**

#### **General Account Information**

 •Ensure your website address is listed in the "About" section of your Timeline/Page in order to provide an easy point of entry to moreinformation.

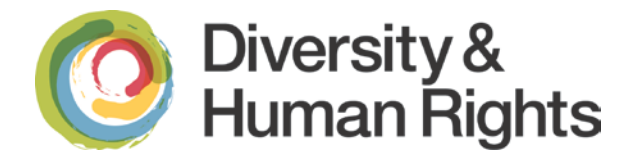

 •Include other ways to contact your organization, such as your department number with an extension, an online "Contact Us" form, or general contact email address for more information.

#### **Photos, Video, and Audio**

- Provide a caption for any photo you post. On your Facebook page:
	- step for all photos in the album.  $\circ$  When creating a new album, add captions to your photos by going to the edit input field associated with a photo. Enter caption text. Repeat this
	- used as a caption for the photo.  $\circ$  When uploading a single photo, type a caption in the text field that will be
- •If the photo/video/audio is on your website you can provide a link back to the webpage that hosts a copy of the photo, video, or audio with full caption/transcript.
- users to the full caption or the full transcript. •After posting the photo, video, or audio, immediately post a comment that directs
- make sure the captions are accurate). Then post a link to your YouTube video as ensure that visitors will be taken to your accessible version on YouTube. • If you have a YouTube channel, upload your video to your channel and make sure you enable closed-captions (you'll want to upload your own transcript to your status update, rather than uploading the video into Facebook. This will

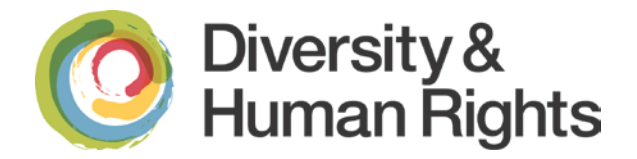

#### **Status Updates**

Many University of Guelph departments use acronyms. When only the acronym is used for the department name it can be confusing to screen readers.

 reader will read the full name and the acronym so the user can associate the sound of It is always best to use the full department name followed by the acronym in parentheses. For example: Office of Diversity and Human Rights (DHR). A screen the acronym with the department.

#### **Other Tips**

 more basic in function and layout and uses html code making navigation easier. For some, using the mobile version of Facebook is a more accessible alternative. It is

 There are also many apps for Facebook that can yield a more accessible experience. works well with the VoiceOver screen reader built-in to Mac iOS. An example is the **Facely HD app for Apple devices** (iPhone, iPad, and iPod Touch) and

[Information on making your Facebook page more accessible](http://www.facebook.com/help/?page=440) 

# **Twitter**

 message up to 140 characters long known as a 'tweet'. These tweets are then their own tweets, follow the tweets of other profiles they follow or contribute to a wider online discussion based on a particular topic or event. Twitter is a popular social networking tool that allows users to send a short text-based published online to a profile page and can be publicly viewed. Twitter users can post

## **Accessibility Issues**

- •No accessibility hotlink which lists the accessibility features of the site
- small • Registration is done with a CAPTCHA system; audio option available,<br>however, the link for it is small

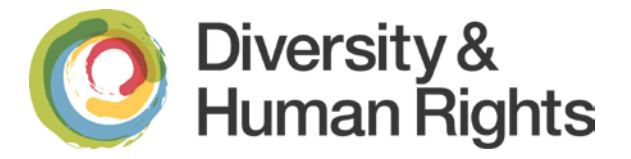

- •Text resizing is locked
- favourite and deleting a tweet) can only be activated using the mouse •Links to complete certain tasks (ex. replying to a tweet, making a tweet a
- •The aforementioned commands only appear when you hover your mouse over a tweet

# **Tips to improve Twitter Accessibility**

### **General Information**

 as your department number with an extension, an online "Contact Us" form, or general In the "Bio" section of your profile, include other ways to contact your organization, such contact email address for more information. Ensure you have good colour contrast between the background, avatar, and bio information.

### **Photos, Video, and Audio**

 Put the following prefixes before tweets that have photos, videos, or audio. This allows people using screen readers to know what to expect before it is read out loud. The uppercase formats are for further clarity to sighted users.

- Photos: [PIC]
- Videos: [VIDEO]
- •Audio: [AUDIO]

 link back to the page. Make your tweet serve as a descriptive caption so it has context for the item and then link back to your website if necessary. If your website has a full closed captioned video or transcript posted online, include a

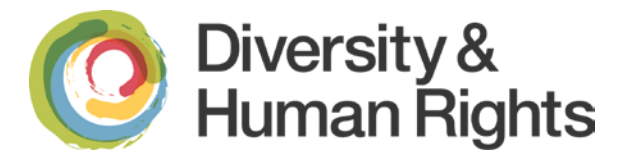

#### **Composing Tweets**

- •Place any hashtags or @mentions at the end of the tweet. This allows a screen saving the service-specific speak for the end (the parts that sound confusing). reader to voice the main content of the tweet more clearly in the beginning, and
- •Avoid using unfamiliar acronyms or "text-speak" that would sound strange if read by a screen reader. If space allows, try to spell out the acronyms or use full words to better convey the information.
- •Use "CamelCase" for multiple words for hashtags; that is, capitalize the first letters of compound words (e.g. use #GuelphUniversity not #guelphuniversity).
- •If your phone has built-in text-to-speech (VoiceOver for iPhone) or a text-to- message would be conveyed to a person who is blind. speech app, try listening to your tweet prior to distribution so you know how your

#### **Displaying Tweets in a Widget**

API or *Embedded Timelines* feature to display your tweets on your website. If your Twitter Feed is displayed on a website through a widget, try using the Twitter

#### [Embedding a Tweet on your website or blog](https://support.twitter.com/articles/20169559-how-to-embed-a-tweet-on-your-website-or-blog)

#### **Other Tips**

 basic in function and layout and makes navigation easier. For some, using the mobile version of Twitter is a more accessible alternative. It is more

[Plume for Android d](https://play.google.com/store/apps/details?id=com.levelup.touiteur&feature=nav_result)evices and [Easy Chirp: an accessible alternative to Twitter.](http://www.easychirp.com/) This descriptions to images. There are also many apps for Twitter that can yield a more accessible experience. website operates in a similar way to the main Twitter website but provides a more consistent layout, good keyboard navigation and better support for assistive technologies such as screen readers. It also allows users to add alternate text and long

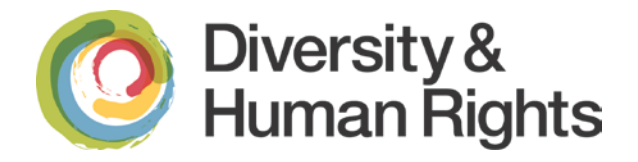

# **YouTube**

 YouTube is a popular video sharing website. It contains a variety of user-generated may upload videos online. videos. YouTube also has a range of professionally created content including clips from television shows and commercials, movie clips and music videos. Users who visit the YouTube website can view these videos, but only people who have registered accounts

# **Accessibility Issues**

- persons who are blind or low vision. •Registration is done with a CAPTCHA system and may be difficult to use with
- •Lack of keyboard controls for the interface of the video player
- •Lack of closed captioning or described video.
- machine-generated captions automatically and may be inaccurate. • If the closed captions are not supplied by the account owner, YouTube's provides

# **Tips to improve YouTube Accessibility**

#### **When using a Screen Reader**

 player controls. For example: YouTube offers several versions of its embeddable player, including an HTML 5 version and a Flash version. The HTML 5 player is fully accessible but the Flash version is not so screen readers may have difficulty using the player interface due to lack of keyboard shortcuts. A way around this is to use an alternate viewing portal that has accessible

- Accessible Interface to YouTube
- **Accessible YouTube**

YouTube also provides instructions on [Using YouTube with a screen reader.](https://support.google.com/youtube/answer/189278?hl=en)

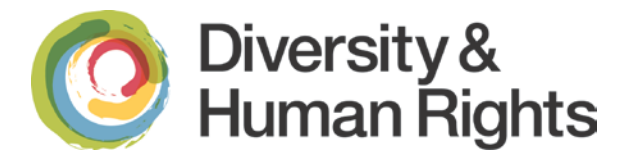

#### **Creating Closed Captions**

 However, the resulting captions may be inaccurate depending on several factors such have to: As mentioned, YouTube can create machine-generated captions automatically. as audio quality, background noise, or number of speakers. You will find you will either

#### **A. Edit the automated captions**

Using [YouTube's caption editor y](https://support.google.com/youtube/answer/2734705?hl=en)ou can correct and clean-up your captions.

- •Correct misspellings and remove "like" and "umms".
- connected to their modifiers, and prepositional phrases are not separated) •Correct the pacing by shifting words to the next or preceding caption to ensure complete phrases never bridge two captions (i.e. nouns and verbs are
- difficult to get all the words in… but not to go as far as to replace pauses that are part of "the story". •Delete blank time segments. It's best to select the timer on your full-sentence caption and increase the time to run for the duration of the full sentence. The idea is to steal time from pauses to fit in the full text, in situations where it's

#### *See more:*

- WGBH Captioning FAQ
- **AMI Described Video (Audio Description) Best Practices**

#### **B. Create your own**

The basic steps in captioning YouTube video are:

- 1. Get a transcript
- 2. Editing/Synchronize the transcript with the video

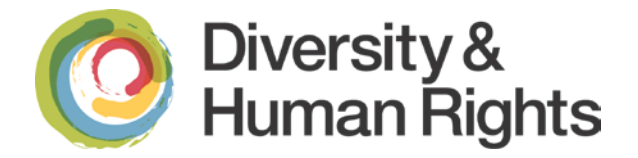

3. Upload the caption file.

#### *See more:*

• YouTube: Add captions

#### **C. Or out-source**

For example:

- **3Play Media**
- **CaptionSync**

### **Adding Descriptive Transcripts to YouTube**

- Word); 1. On the YouTube video page, go to the video's transcript by selecting the
- [Aegisub f](http://www.aegisub.org/)or Windows, OS X, or UNIX; 2. Remove/delete the timecodes. Alternatively, you may download the .srt file from YouTube's caption editor, and remove the timecodes using the free software
- 3. Search and replace any extra hard-returns and replace all line endings with single spaces;
- "The woman quietly enters the room and turns on the light"; 4. Insert any descriptive text. This can be copy/pasted from scripts if available. E.g.
- 5. Insert the resulting text into a separate web page on your website. Create a "Transcript" link below the embedded video that links to that web page

(e.g. [Access Forward: Introduction Video for General Requirements Module\)](http://www.accessforward.ca/trainingResources/general-video). Alternatively, if you have room or a short video, you may copy the transcript text and put it below the video (e.g. [Health Canada: Reducing Radon in Your Home\)](http://www.hc-sc.gc.ca/ahc-asc/media/video/reducing-radon-reduire-eng.php).

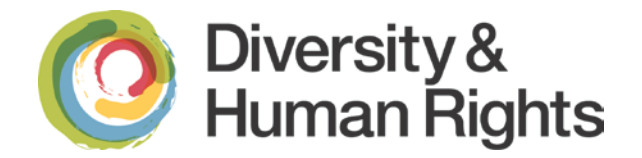

# **Resources**

- [University of Guelph Accessibility Resources](https://www.uoguelph.ca/diversity-human-rights/accessibility/accessibility-resources)
- [University of Guelph Social Media Guidelines](http://www.uoguelph.ca/web/socialmedia)

### **External Resources**

- [Improving the Accessibility of Social Media in Government \(](http://www.digitalgov.gov/resources/improving-the-accessibility-of-social-media-in-government/)U.S. Government)
- [Social media for people with a disability](http://www.mediaaccess.org.au/online-media/social-media)
- Information on making your Facebook page more accessible
- [Easy Chirp: an accessible alternative to Twitter](http://www.easychirp.com/)
- [Using YouTube with a screen reader](https://support.google.com/youtube/answer/189278?hl=en)
- [YouTube: Edit captions](https://support.google.com/youtube/answer/2734705?hl=en)
- [YouTube: Add captions](https://support.google.com/youtube/answer/2734796?hl=en)

 *The University of Guelph is committed to an inclusive campus community with accessible goods, services, and facilities that respect the dignity and independence of persons with disabilities. This document is available in an accessible format or with appropriate communication supports upon request.* 

Please contact the Office of Diversity and Human Rights in one of the following ways:

Email: dhrinfo@uoguelph.ca Email: dhrinfo@uoguelph.ca<br>Phone: 519-824-4120 ext. 53000 In person: 15 University Avenue East, Guelph, Ontario

The content of this document was generously provided by the Human Rights & Equity Offices of Queen's University and modified by the Office of Diversity and Human Rights, University of Guelph.